## ربع ةيلخاد ةهجاو نم ASDM ىلإ ASA لوصو VPN قفن نيوكت لاثم ſ

## المحتويات

المقدمة المتطلبات الأساسية المتطلبات المكونات المستخدمة التكوين <mark>الرسم التخطيطي</mark> للشبكة التكوينات الوصول إلى SSH/ASDM عبر نفق VPN التحقق من الصحة ملخص الأوامر استكشاف الأخطاء وإصلاحها إخراج تصحيح الأخطاء للعينة معلومات ذات صلة

## المقدمة

يصف هذا المستند كيفية تكوين نفق VPN من شبكة LAN إلى شبكة LAN باستخدام إثنين من جدران الحماية الخاصة بجهاز الأمان القابل للتكيف (ASA (من Cisco. يعمل مدير أجهزة الأمان المعدلة (ASDM (من Cisco على ASA البعيد من خلال الواجهة الخارجية على الجانب العام، ويقوم بتشفير كل من الشبكة العادية وحركة مرور ASDM .ASDM هي أداة تكوين قائمة على المستعرض تم تصميمها لمساعدتك في إعداد جدار حماية ASA وتكوينه ومراقبته باستخدام واجهة المستخدم الرسومية (GUI). لا تحتاج إلى معرفة شاملة بواجهة سطر الأوامر (CLI) الخاصة بجدار حماية ASA .

## المتطلبات الأساسية

### المتطلبات

توصي Cisco بأن تكون لديك معرفة بالمواضيع التالية:

- تشفير IPsec
- Cisco من ASDM ●

ملاحظة: تأكد من أن جميع الأجهزة المستخدمة في طبقتك تفي بالمتطلبات الموضحة في [دليل تثبيت الأجهزة](/content/en/us/td/docs/security/asa/hw/maintenance/guide/asa_hw/overview.html) [من السلسلة 5500 ASA Cisco](/content/en/us/td/docs/security/asa/hw/maintenance/guide/asa_hw/overview.html).

تلميح: ارجع إلى مقال Cisco [مقدمة](/content/en/us/support/docs/security-vpn/ipsec-negotiation-ike-protocols/16439-IPSECpart8.html) لتشفير [أمان IPSec \(IP](/content/en/us/support/docs/security-vpn/ipsec-negotiation-ike-protocols/16439-IPSECpart8.html) [\(](/content/en/us/support/docs/security-vpn/ipsec-negotiation-ike-protocols/16439-IPSECpart8.html)للحصول على معرفة بتشفير IPsec الأساسي.

### المكونات المستخدمة

تستند المعلومات الواردة في هذا المستند إلى إصدارات البرامج والمكونات المادية التالية:

برنامج جدار حماية ASA Cisco الإصدار .9x.●

-1ASA و -2ASA هما جدار حماية 5520 ASA Cisco●

● 2 ASA يستخدم الإصدار 7.2(1) من ASDM

ملاحظة: عندما يطلب منك اسم مستخدم وكلمة مرور ل ASDM، فإن الإعدادات الافتراضية لا تتطلب اسم مستخدم. إن شكلت يمكن كلمة كان سابقا، دخلت أن كلمة بما أن ال ASDM كلمة. إن ليس هناك يمكن كلمة، تركت على حد سواء ال username وكلمة مدخل فارغ وطقطقة ok in order to باشرت.

تم إنشاء المعلومات الواردة في هذا المستند من الأجهزة الموجودة في بيئة معملية خاصة. بدأت جميع الأجهزة المُستخدمة في هذا المستند بتكوين ممسوح (افتراضي). إذا كانت شبكتك مباشرة، فتأكد من فهمك للتأثير المحتمل لأي أمر.

## التكوين

أستخدم المعلومات الموضحة في هذا القسم لتكوين الميزات الموضحة في هذا المستند.

### الرسم التخطيطي للشبكة

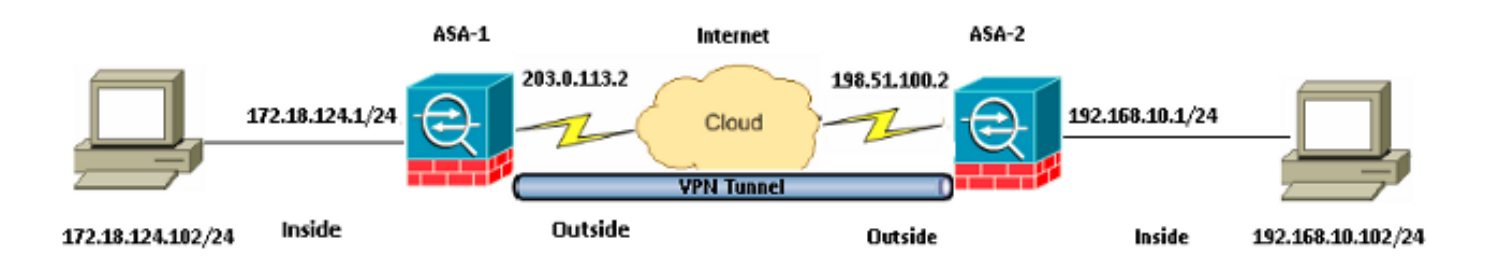

### التكوينات

هذا هو التكوين الذي يتم إستخدامه على -1ASA:

#### **ASA-1**

```
(ASA Version 9.1(5
                                     !
                       hostname ASA-1
                                     !
         interface GigabitEthernet0/0
                       nameif outside
                     security-level 0
ip address 203.0.113.2 255.255.255.0
                                     !
         interface GigabitEthernet0/1
                        nameif inside
                   security-level 100
ip address 172.18.124.1 255.255.255.0
                                     !
```
#### *Traffic matching ACL 101 is punted to VPN ---! Encrypt/Decrypt traffic matching ACL 101 ---!*

access-list 101 extended permit ip 172.18.124.0 255.255.255.0 192.168.10.0 255.255.255.0

#### **Do not use NAT ---! on traffic matching below Identity NAT ---!**

object network obj\_192.168.10.0 subnet 192.168.10.0 255.255.255.0

object network obj\_172.18.124.0 subnet 172.18.124.0 255.255.255.0

nat (inside,outside) source static obj\_172.18.124.0 obj\_172.18.124.0 destination static obj\_192.168.10.0 obj\_192.168.10.0 no-proxy-arp route-lookup

*.Configures a default route towards the gateway router ---!*

route outside 0.0.0.0 0.0.0.0 203.0.113.252 1

**Point the configuration to the appropriate version of ASDM in flash ---!**

asdm image asdm-722.bin

**.Enable the HTTP server required to run ASDM ---!**

http server enable

*This is the interface name and IP address of the host or ---! .network that initiates the HTTP connection ---!*

http 172.18.124.102 255.255.255.255 inside

*Implicitly permit any packet that came from an IPsec ---! tunnel and bypass the checking of an associated access-group ---! .command statement for IPsec connections ---!*

sysopt connection permit-vpn

*.Specify IPsec (phase 2) transform set ---! .Specify IPsec (phase 2) attributes ---!*

crypto ipsec ikev1 transform-set vpn esp-3des esp-md5-hmac crypto ipsec security-association pmtu-aging infinite crypto map vpn 10 match address 101 crypto map vpn 10 set peer 198.51.100.2 crypto map vpn 10 set ikev1 transform-set vpn crypto map vpn interface outside

#### **.Specify ISAKMP (phase 1) attributes ---!**

crypto ikev1 enable outside crypto ikev1 policy 10 authentication pre-share encryption 3des hash sha group 2 lifetime 86400

*.Specify tunnel-group ipsec attributes ---!*

tunnel-group 198.51.100.2 ipsec-attributes ikev1 pre-shared-key cisco هذا التشكيل أن يكون استعملت على -2ASA:

#### **ASA-2**

(ASA Version 9.1(5 ! hostname ASA-2 ! interface GigabitEthernet0/0 nameif outside security-level 0 ip address 198.51.100.2 255.255.255.0 ! interface GigabitEthernet0/1 nameif inside security-level 100 ip address 192.168.10.1 255.255.255.0 ! *Traffic matching ACL 101 is punted to VPN ---! Encrypt/Decrypt traffic matching ACL 101 ---!* access-list 101 extended permit ip 192.168.10.0 255.255.255.0 172.18.124.0 255.255.255.0 *Do not use NAT ---! on traffic matching below Identity NAT ---!* object network obj\_192.168.10.0 subnet 192.168.10.0 255.255.255.0 object network obj\_172.18.124.0 subnet 172.18.124.0 255.255.255.0 nat (inside,outside) source static obj\_192.168.10.0 obj\_192.168.10.0 destination static obj\_172.18.124.0 obj\_172.18.124.0 no-proxy-arp route-lookup *.Configures a default route towards the gateway router ---!* route outside 0.0.0.0 0.0.0.0 198.51.100.252 1 *Point the configuration to the appropriate version of ASDM in flash ---!* asdm image asdm-722.bin *.Enable the HTTP server required to run ASDM ---!* http server enable *This is the interface name and IP address of the host or ---! .network that initiates the HTTP connection ---!* http 192.168.10.102 255.255.255.255 inside *Add an aditional 'http' configuration to allow the remote subnet ---!* **to access ASDM over the VPN tunnel ---!**

http 172.18.124.0 255.255.255.0 outside

*Implicitly permit any packet that came from an IPsec ---!*

*tunnel and bypass the checking of an associated access-group ---! .command statement for IPsec connections ---!*

sysopt connection permit-vpn

*.Specify IPsec (phase 2) transform set ---! .Specify IPsec (phase 2) attributes ---!*

crypto ipsec ikev1 transform-set vpn esp-3des esp-md5-hmac crypto ipsec security-association pmtu-aging infinite crypto map vpn 10 match address 101 crypto map vpn 10 set peer 203.0.113.2 crypto map vpn 10 set ikev1 transform-set vpn crypto map vpn interface outside

#### *.Specify ISAKMP (phase 1) attributes ---!*

crypto ikev1 enable outside crypto ikev1 policy 10 authentication pre-share encryption 3des hash sha group 2 lifetime 86400

#### *.Specify tunnel-group ipsec attributes ---!*

tunnel-group 203.0.113.2 type ipsec-l2l tunnel-group 203.0.113.2 ipsec-attributes ikev1 pre-shared-key cisco

### الوصول إلى SSH/ASDM عبر نفق VPN

للوصول إلى ASDM عبر الواجهة الداخلية ل -2ASA من الشبكة الداخلية -1ASA، يجب عليك إستخدام الأمر الموضح هنا. يمكن إستخدام هذا الأمر لواجهة واحدة فقط. في ASA-2، قم بتكوين *management-access* باستخدام الأمر :management-access inside

**management-access**

### التحقق من الصحة

يوفر هذا القسم معلومات يمكنك إستخدامها للتحقق من أن التكوين يعمل بشكل صحيح.

ملاحظة: يدعم [Analyzer CLI Cisco\) محلل واجهة سطر الأوامر من Cisco](http://cway.cisco.com/go/sa/)) (للعملاء المسجلين فقط) أوامر show معينة. استخدم Analyzer CLI Cisco) محلل واجهة سطر الأوامر من Cisco (لعرض تحليل لمُخرَج الأمر show.

استعملت هذا أمر to order in دققت تشكيلك:

- أدخل الأمر sa isakmp show/sa isakmp crypto show للتحقق من إنشاء المرحلة 1 بشكل صحيح.
	- أدخل ipSec crypto show للتحقق من قيام المرحلة 2 بشكل صحيح.

### ملخص الأوامر

ما إن دخلت ال VPN أمر داخل ال VPN ،ASAs خلقت نفق عندما حركة مرور بين ال pc ASDM 172.18.124.102)) وال داخلي من 192.168.10.1) -2ASA(. عند هذه النقطة، يمكن لجهاز PC ASDM الوصول إلى <u>https://192.168.10.1</u> والاتصال بواجهة ASDM من ASA-2 عبر نفق VPN.

## استكشاف الأخطاء وإصلاحها

يوفر هذا القسم معلومات يمكنك إستخدامها لاستكشاف أخطاء التكوين وإصلاحها.

ملاحظة: ارجع إلى [مشاكل اتصال ASA إلى](/content/en/us/support/docs/security/adaptive-security-device-manager/116403-configure-asdm-00.html) مقالة [مدير أجهزة الأمان المعدلة من Cisco](/content/en/us/support/docs/security/adaptive-security-device-manager/116403-configure-asdm-00.html) لاستكشاف أخطاء المشكلات المتعلقة ب ASDM وإصلاحها.

### إخراج تصحيح الأخطاء للعينة

أدخل الأمر show crypto isakmp sa لعرض النفق الذي تم تكوينه بين 198.51.100.2 و 203.0.113.2:

```
ASA-2(config)# show crypto isakmp sa
                                                                               :IKEv1 SAs
                                                                           Active SA: 1 
                    (Rekey SA: 0 (A tunnel will report 1 Active and 1 Rekey SA during rekey 
                                                                           Total IKE SA: 1
                                                                 IKE Peer: 203.0.113.2 1
                                            Type : L2L Role : initiator
                                            Rekey : no State : MM_ACTIVE
أدخل الأمر show crypto ipSec لعرض النفق الذي يعبر حركة المرور بين 10.0 168.10.0 255.255.0 و 172.
                                                                  :255.255.255.0 18.124.0
```

```
ASA-2(config)# show crypto ipsec sa
                                                      interface: outside
              Crypto map tag: vpn, seq num: 10, local addr: 198.51.100.2
           access-list 101 extended permit ip 192.168.10.0 255.255.255.0
                                              255.255.255.0 172.18.124.0
     (local ident (addr/mask/prot/port): (192.168.10.0/255.255.255.0/0/0
    (remote ident (addr/mask/prot/port): (172.18.124.0/255.255.255.0/0/0
                                               current_peer: 203.0.113.2
                      pkts encaps: 5, #pkts encrypt: 5, #pkts digest: 5#
                      pkts decaps: 5, #pkts decrypt: 5, #pkts verify: 5#
                              pkts compressed: 0, #pkts decompressed: 0#
  pkts not compressed: 5, #pkts comp failed: 0, #pkts decomp failed: 0#
   pre-frag successes: 0, #pre-frag failures: 0, #fragments created: 0#
PMTUs sent: 0, #PMTUs rcvd: 0, #decapsulated frgs needing reassembly: 0#
                                              TFC rcvd: 0, #TFC sent: 0#
                Valid ICMP Errors rcvd: 0, #Invalid ICMP Errors rcvd: 0#
                                        send errors: 0, #recv errors: 0#
local crypto endpt.: 198.51.100.2/0, remote crypto endpt.: 203.0.113.2/0
                    path mtu 1500, ipsec overhead 58(36), media mtu 1500
```
PMTU time remaining (sec): 0, DF policy: copy-df

ICMP error validation: disabled, TFC packets: disabled current outbound spi: DDE6AD22 current inbound spi : 92425FE5 :inbound esp sas (spi: 0x92425FE5 (2453823461 transform: esp-3des esp-md5-hmac no compression  $\{$ , in use settings = $\{L2L,$  Tunnel, IKEv1 slot: 0, conn\_id: 28672, crypto-map: vpn (sa timing: remaining key lifetime (kB/sec): (4373999/28658 IV size: 8 bytes replay detection support: Y :Anti replay bitmap 0x00000000 0x0000003F :outbound esp sas (spi: 0xDDE6AD22 (3722882338 transform: esp-3des esp-md5-hmac no compression { ,in use settings ={L2L, Tunnel, IKEv1 slot: 0, conn\_id: 28672, crypto-map: vpn (sa timing: remaining key lifetime (kB/sec): (4373999/28658 IV size: 8 bytes replay detection support: Y :Anti replay bitmap 0x00000000 0x00000001

# معلومات ذات صلة

- [مرجع أمر ASA من Cisco](//www.cisco.com/c/ar_ae/support/security/asa-5500-series-next-generation-firewalls/products-command-reference-list.html)
- [الدعم التقني والمستندات Systems Cisco](//www.cisco.com/cisco/web/support/index.html?referring_site=bodynav)

ةمجرتلا هذه لوح

ةي الآلال تاين تان تان تان ان الماساب دنت الأمانية عام الثانية التالية تم ملابات أولان أعيمته من معت $\cup$  معدد عامل من من ميدة تاريما $\cup$ والم ميدين في عيمرية أن على مي امك ققيقا الأفال المعان المعالم في الأقال في الأفاق التي توكير المالم الما Cisco يلخت .فرتحم مجرتم اهمدقي يتلا ةيفارتحالا ةمجرتلا عم لاحلا وه ىل| اًمئاد عوجرلاب يصوُتو تامجرتلl مذه ققد نع امتيلوئسم Systems ارامستناه انالانهاني إنهاني للسابلة طربة متوقيا.